# **WarDriving Menggunakan Aplikasi Wigle Wifi dan GoogleEarth**

#### 1. **Latar Belakang :**

Pada era ini, tidak ada manusia yang tidak membutuhkan teknologi terbarukan untuk melangsungkan aktivitas sehari-hari. Khususnya pada bidang komunikasi, yaitu penggunaan smartphone sangantlah erat untuk menunjang keberlangsungan aktivitas. Penggunaan smartphone tentu didukung dengan adanya jaringan internet yang dalam hal ini berupa data *internet*. Selain menggunakan data *internet* pribadi biasanya penggunaan internet dimudahkan dengan adanya fasilitas *wireless network* yang sering kita jumpai pada beberapa titik gedung seperti institusi pemerintah, pendidikan, kesehatan, hotel dan lain sebagainya. Cakupan *wireless network* sangat luas sehingga dapat memudahkan pengguna tanpa takut jaringan yang digunakan terputus. Pada kenyataannya, keadaan ini dapat dimanfaatkan untuk melakukan proses *wardriving* yang merupakan aktivitas pengumpulan informasi dan akses poin seperti mendapatkan informasi tentang BSSID dan frekuensi sinyal lainnya. Dengan mengelilingi sebuah gedung yang memiliki titik wifi maka proses wardriving dapat dilakukan.

#### **2. Tinjauan Pustaka :**

*Wardriving* adalah kegiatan atau aktivitas untuk mendapatkan informasi tentang suatu jaringan *wireless* dan mendapatkan akses terhadap jaringan *wireless* tersebut. Dalam hal ini dapat disimpulkan bahwa wardriving merupakan sebuah aktivitas pengumpulan informasi tentang *wireless* pada suatu titik yang pada hakikatnya bertujuan untuk mendapatkan koneksi internet, namun pada kenyataannya banyak menyalahgunakan proses ini.

*Wigle* adalah salah satu dari sekian banyak tools yang digunakan untuk menjalankan maksud dari Wardriving yaitu untuk Hacking *Wireless* . *Wigle* berbasis android walaupun wigle sendiri juga tersedia dalam versi PC , namun *smartphone* berbasi android lebih mudah dibawa dari pada menggunaka laptop atau *notebook*, itulah mengapa *Wigle* lebih mudah digunakan pada smartphone. NetStumbler juga merupakan salah satu tools yang bisa digunakan untuk Wardriving , kelemahan dari *NetStumbler* adalah kita perlu menambah *Hardware* yaitu GPS yang bisa dihubungkan menggunakan kabel *connector* Db9 yang ada dibelakan CPU PC, namun tentu saja itu akan memakan biaya lebih untuk pengaplikasiannya.

*Google earth* merupakan sebuah aplikasi yang dapat digunakan untuk membntu penelitian dibanyak bidang atau dapat disebut dengan aplikasi multidisiplin. Pada output *Google Earth* dapat ditemukan skala jarak, koordinat latitude, koordinat longitude dan juga elevasi suatu tempat yang di klik lokasinya. Sedangkan navigasi arah utara selatan dapat dilihat pada bagian kanan atas. Selain untuk keperluan geografis bumi, *Google Earth* juga menawar kan tool pengukuran jarak suatu tempat ketempat lainnya

### **3. Metode dan Alat Yang Digunakan :**

Dalam melakukan aktifitas *wardriving* ini, menggunkan perlatan-peralatan atau *tools* yang digunkan antara lain:

- 1. *Wardriving tools* : aplikasi *WiGle Wifi*
- 2. *Mapping tools* : aplikasi *Google Earth*
- 3. *Smartphone* dengan sisitem operasi *Android atau Leptop*

Pada saat melakukan aktifitas wardriving ini, diambil dari daerahJl. Rambutan Dalam menuju ke Jl. Kemang Manis lalu ke Jl.Talang Kerangga, lalu ke Jl.Semangka Raya dan kembali lagi ke Jl. Rambutan Dalam. Pada saat pengambilan wardriving ini dengan bantuan aplikasi tools Wigle Wifi menggunakan sepeda motor roda dua dalam mencari SSID yang ada pada lingkungan sekitar daerah yang dilewati. Dengan mengaktifkan GPS pada smartphone dan wifi lalu pada aplikasi Wigle Wifi secara otomatis melakukan scanning wireles network pada arean yang dilalui dan setelah selesai melakukan pengambilan data kemudian export ke dalam format .kml untuk membuka pada aplikasi Google Earth.

# **4. Hasil :**

Hasil yang didapat dari proses pengambilan wardriving pada tools wigle wifi yang telah di mapping menggunakan google earth, sebagai berikut :

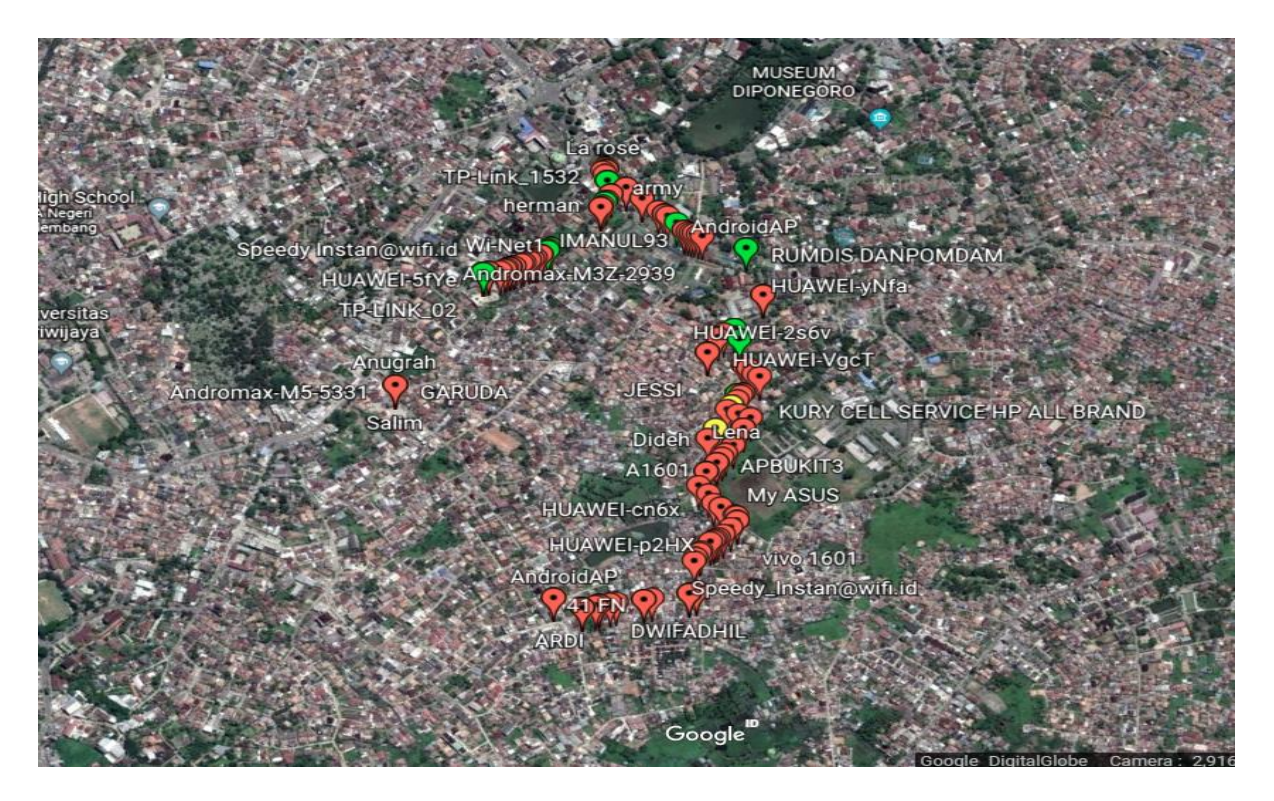

### **5. Analisa :**

Dari hasil pengambilan gambar diatas kita ketahui bahwa SSID yang terbaca memiliki 3 warna yang memiliki keterangan sebagai berikut :

a. Hijau

Icon yang berwarna hijau menyatakan bahwa tingkat akurasi titik pada google earth itu sesuai dengan posisi routernya. Namun ada juga bahwa *Access Point (AP)* tersebut menggunkan metode autentikasi dengan *service* radius.

b. Merah

Icon yang berwarna merah menyata bahwa tingkat akurasi titik pada google earth itu tidak sesuai dengan posisi routernya. Namun ada juga bahwa *Access Point (AP)* tersebut dilindungin oleh *password* dengan metode autentikasi WE/WPAPSK/WPA2-PASK.

c. Kuning

Icon berwarna kuning menyatakan bahwa tingkat akurasi titik pada google earth itu mendekati dengan posisi routernya.

# **6. Kesimpulan :**

Dari proses pengambilan wardriving yang telah dilakukan dapat ditarik kesimpulan, sebagai berikut :

- Agar bisa mengetahui *acccess point* dengan cepat dan akurat melalui proses wardriving dan *mapping access point.*
- Bisa mengetahui *acccess point* dengan cepat dan akurat melalui proses wardriving dan *mapping access point.*
- Dengan menggunkan *tools Wigle Wifi* kita bisa mengetahu ada atu tidaknya *access point* pada lokasi disekitar pengguna *smartphone.*
- Kemudian *GoogleEarth* juga nyatanya juga bisa digunkan sebagai *mapping* dalam mendukung kegiatan *wardriving* dengan hasil dari *wardriving* yang di *exsport* dengan format .kml sebagai input pada aplikasi *googleearth.*